## OPPO OPPO A73 (11)

## 【注意】

アクセスポイント (APN) の設定をする前に、Wi-Fiがオフになっていることをご確認ください

# ンをタップしてください。

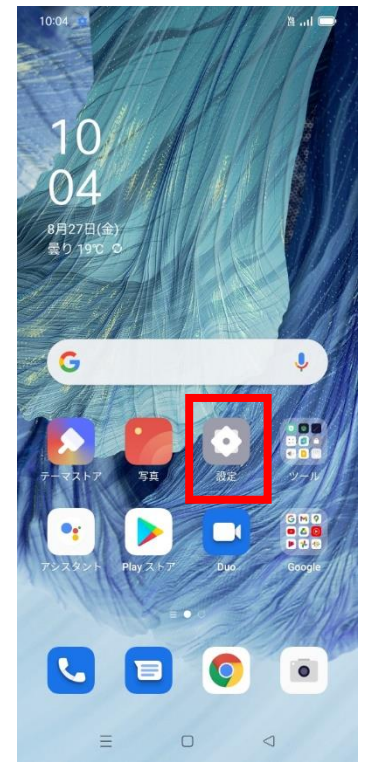

## ④「アクセスポイント名」を タップしてください。

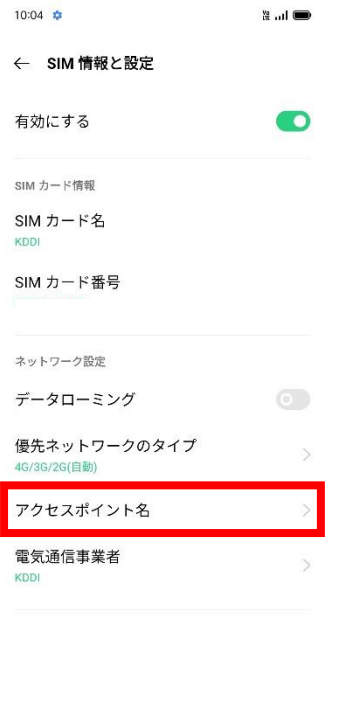

 $\equiv \qquad \qquad \Box \qquad \lnot$ 

## ①Top画面より「設定」のアイコ ②設定画面より「SIMカードおよび ③「SIM」をタップしてください。 モバイルデータ」のタップしてください。 10:04  $\frac{1}{2}$ د اسٹا

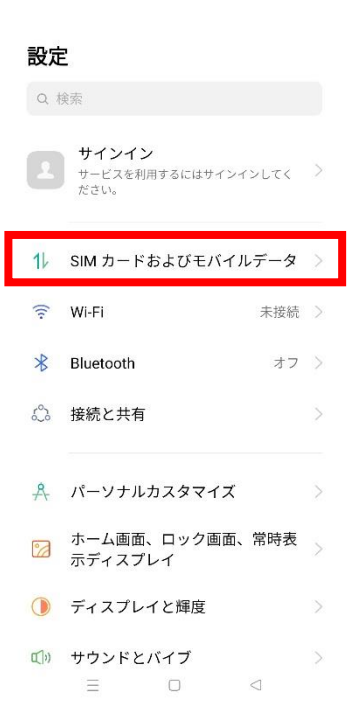

## ⑤「アクセスポイント名」一覧から 「UQmobile」をタップしてください。

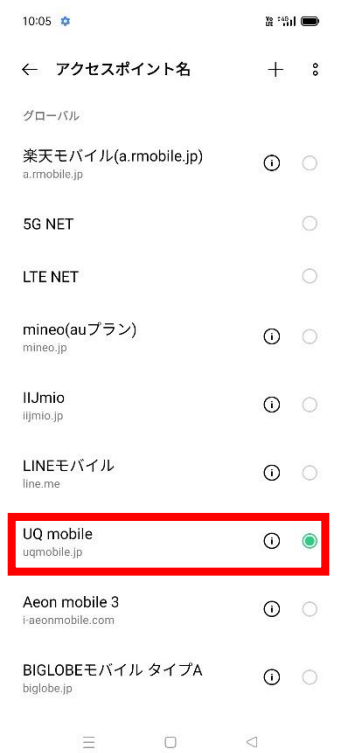

## 10:04  $\frac{1}{2}$  $\mathbb{Z}$  at  $\blacksquare$ ← SIM カードおよびモバイルデータ SIM 情報と設定  $\overline{\mathbb{D}}$  . KDDI  $\mathcal{P}$ eSIM

eonwi<br>物理的な SIM カードを挿入する必要もなく、お使い ><br>の電話で使用できるデジタル SIM。

#### 一般設定 モバイルデータ

セカンダリデータ SIM で通話中にイ<br>ンターネットを使用する ンターネットを使用する<br>セカンダリデータ SIM を使用して、発信時にイ<br>ンターネットにアクセスします。

 $\bullet$ 

#### デフォルトの SIM 設定

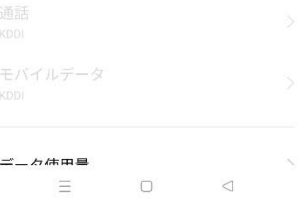

⑥画面上段に「4G」のピクトが立ちましたら設定完了です。 通信がご利用いただけます。

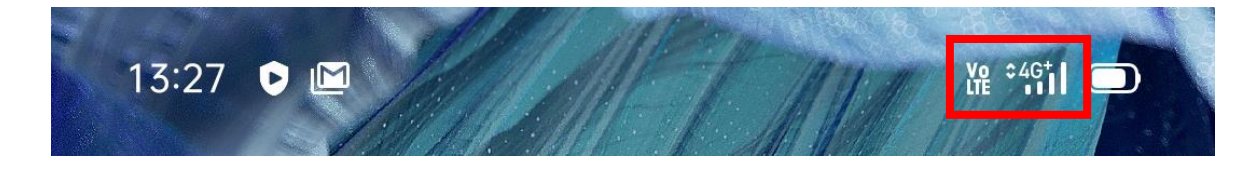